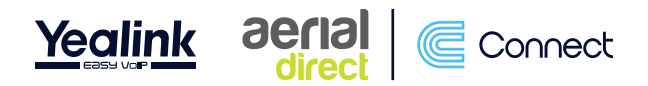

# **Yealink W53/60 Quick Start Guide**

### **Dialling Numbers**

There is no need to dial '9' for an outside line if you previously had to. Dial the number (including area code) on the handset then press the  $\overline{M}$  key or the green button  $\sqrt{\epsilon}$ .

To end the call, press the red button  $\blacksquare$ .

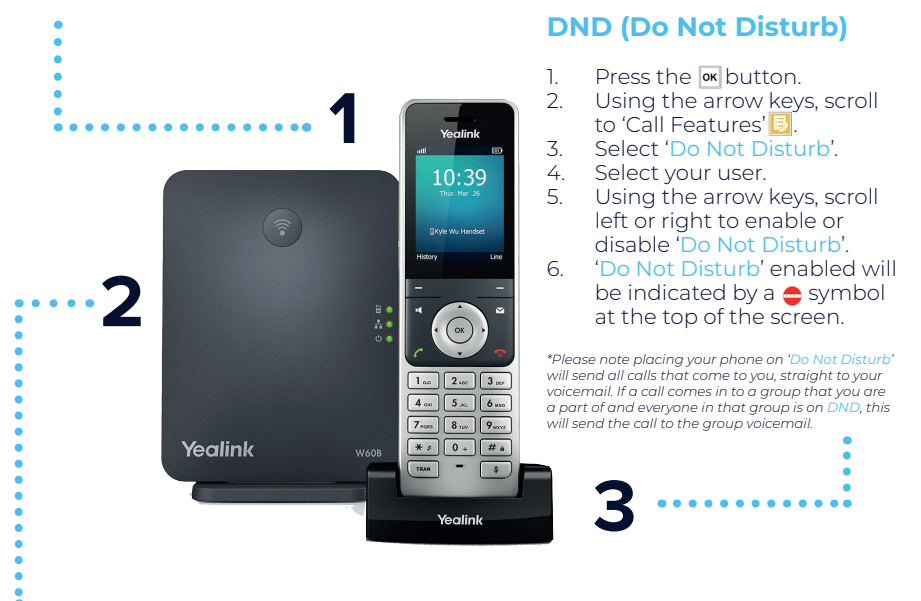

# **Transferring Calls**

### **Blind Transfer**

#### **(Transfer a call without announcing)**

- 1. Answer the call.<br>2. Press the 'TRAN
- 2. Press the 'TRAN' key.<br>3. Dial the extension vo
- Dial the extension you wish to transfer the call to or select from 'Directory'.
- 4. Press either the 'TRAN' key or the 'Transfer' soft key.

#### **On Hold**

- 1. Answer the call.
- 2. Press the 'Option' soft key.
- 3. Select 'Hold'.
- 4. To bring the call back, press the 'Resume' soft key.

### **Open Transfer**

### **(Transfer a call with announcing)**

- 1. Answer the call using the areen button  $\sqrt{c}$ .
- 2. Press the 'TRAN' button.
- 3. Dial the extension you wish to transfer to or select from 'Directory'.
- 4. Press either the  $\overline{\mathsf{ex}}$  key or the green button  $\sqrt{\cdot}$ .
- 5. Wait for your colleague to answer.
- 6. Press either the 'TRAN' key or the 'Transfer' soft key to send the call to your colleague.
- 7. If your colleague is unavailable you can bring the call back to your handset by pressing the 'Back' soft key.

### **Call History**

- 1. Press the 'History' soft key.
- 2. Using the arrow keys, you can scroll left and right through the following:

**5**

- All calls
- Missed calls
- Placed calls
- Received calls

### **Pick Up Groups**

#### **Group Pick Up**

Press \*8 followed by the  $\overline{\text{ok}}$ key to pick up a call that is in your group.

### **Direct Pick Up**

**4**

.<br>Yealink 10:39

 $1<sub>so</sub>$   $2<sub>so</sub>$   $3<sub>or</sub>$  $4$  on  $5$  m  $6$  and  $\boxed{7_{\text{NMS}}}$   $\boxed{8_{\text{TV}}}$   $\boxed{9_{\text{NKT}}}$ 

 $\overline{**}$   $\overline{0}$  +  $\overline{0}$  +  $\overline{4}$  +  $\overline{4}$  $\sqrt{ }$ 

Yealink

A.

Press \*8 plus the extension number you wish to pick up followed by the **x** key. For example: \*8201 M would pick up the extension 201 if it was ringing.

# **Voicemail**

### **From Your Extension**

1. Press the  $\boxtimes$  button or dial '555', followed by the  $\overline{\mathsf{w}}$  key then select the voicemail under your user.

Yealink

- 2. When prompted enter the password, (Default is 0000) followed by the  $\#$  key.
- 3. Listen to options.

### **From Another Extension**

- 1. Dial '556' followed by the  $\alpha$  key or areen button  $\Omega$ .
- 2. Enter the mailbox number you want to check, followed by the # key (usually the same as extension number).
- 3. When prompted enter the password, (Default is 0000) followed by the  $\#$  key.
- 4. Listen to options.

### **Recording Voicemail Greetings**

### **Address Book**

**6**

1. Press the  $\frac{1}{2}$  Use the arrow key.

**7**

- Use the arrow keys to scroll to 'Directory' **N** and select using the  $\overline{\mathsf{w}}$  key.
- 3. You can either scroll through using the up and down arrows or use the keypad to start typing the name of the contact you wish to select.
- 4. Pressing the  $\sqrt{c}$  call button will call the selected contact.
- 1. Follow the steps above to either record a personal or group voicemail.<br>2. At the options menu select the option '0' and the follow the prompts
- At the options menu select the option '0' and the follow the prompts.

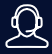

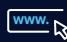

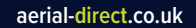

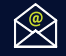